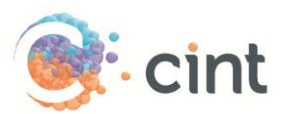

# How to create surveys in Access using Netigate

# Create your project

- 1. Create your survey in Netigate.
- 2. Click the tab **Settings**. Fill in the setting as per below. Please note that the **Max answers** field should be left blank.

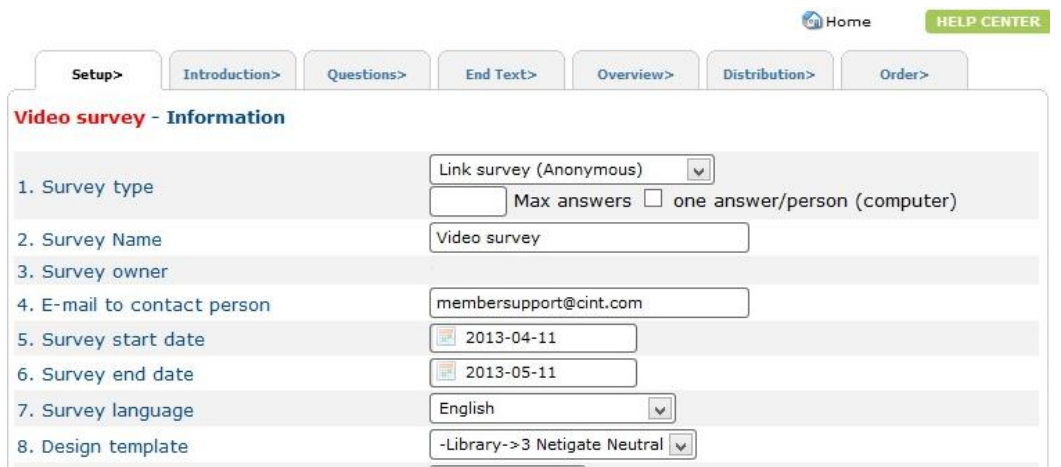

- 3. Click on the tab '**End Text**'.
	- a. Leave the '**Heading**' and '**Thank you page**' blank.
	- b. Under '**Enter web address for redirection after completed survey**' enter the complete redirect link (will appear when you have created your project in Access).
- 4. To allow Netigate to capture unique IDs you need to activate the "Cint Support" function.
	- a. On the first question add the response mechanism '**CINT support**'. Type '**CPXID**' in the field that appears.

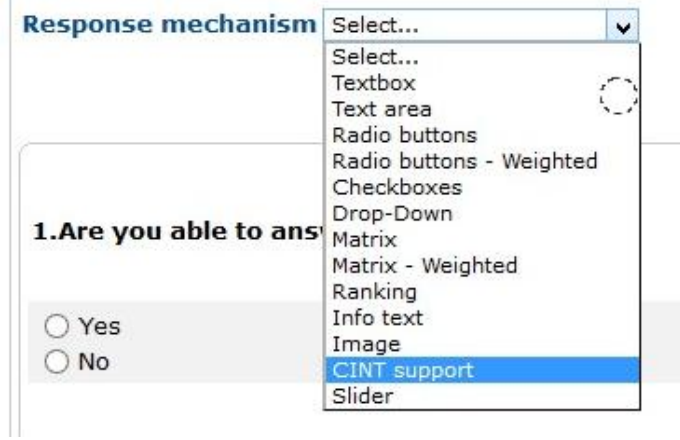

5. Activate your survey in Netigate by clicking on the tab **Order** and then on **Order/Activate Survey**.

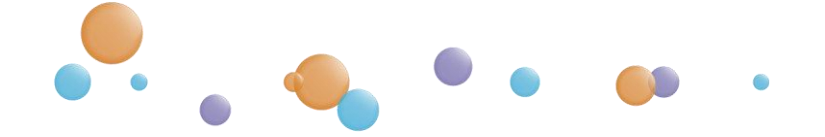

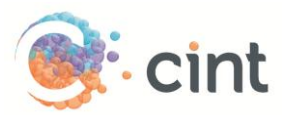

# Screen-Outs

To use screen-outs in Netigate you need to have the function Advanced Logic enabled, ask Netigate support to activate this for you if it is not enabled. To make a question a screening question, click on the blue button below:

# **>~800X&M+**

Select the answer you want to screen out and choose **Jump to this url.** Enter the *screenout link* (will show when you have created your project in Access). Click on **Add** to save.

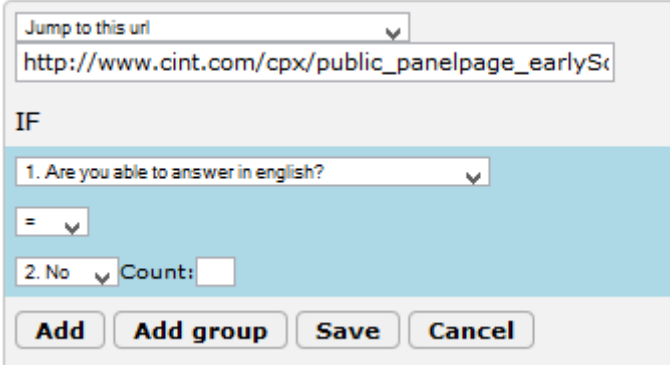

# Generate links in Access

- 1. Create your project and target groups in Access
- 2. After you have clicked on Create Project, click on **Add links**
- 3. Copy the web link from Netigate and paste it under **Enter link template**.

At the end of the link, add **&CPXID=[ID]**. The link should look like this: [https://www.netigate.se/a/s.aspx?s=XXXXXXXX&CPXID=\[ID\]](https://www.netigate.se/a/s.aspx?s=XXXXXXXX&CPXID=%5bID)

- 4. Copy the Test link from Netigate and paste it under **Add test links for survey approval**.
- 5. Add a text under **Add target group or screenout information for testers to read**.
- 6. Click on **Use generated links for this target group.**
- 7. Access will now generate unique links for your project. Repeat the step if you have more than one target group.

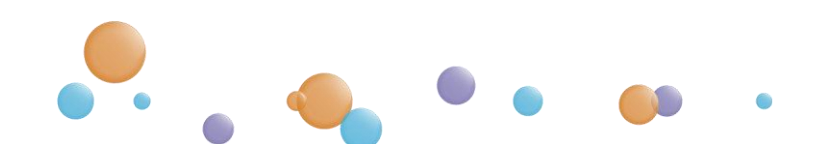